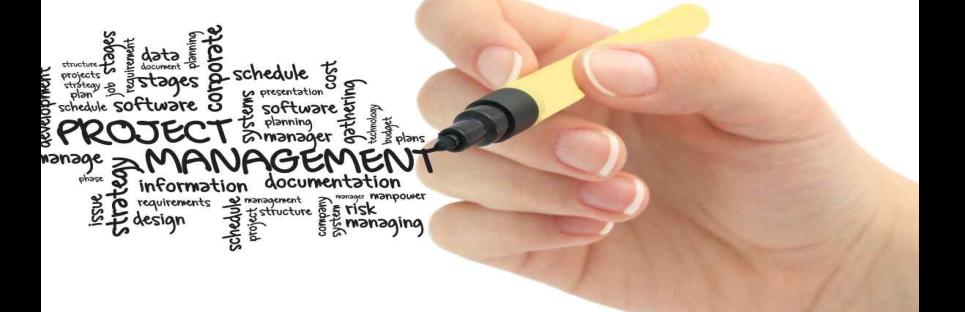

# 이모티콘 만들기

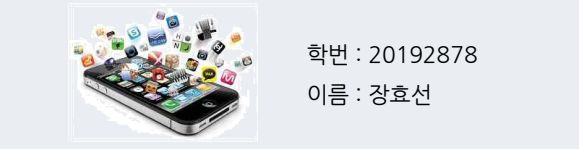

이름 : 장효선

## Introduction

- 감자 이모티콘
	- Adobe Illustrator와 Adobe Photoshop으로 제작한 감자 이모티콘
	- 실생활에서 자주 사용하는 언어, 많은 사람들에게 친숙한 형태로 제작
	- 카카오톡 에서 사용 목적
	- 코로나 19로 인한 언택트 시대와 태풍과 긴 장마로 인해 피해를 받은 농수산물 등을 카카오톡 이모티콘으로 작은 홍보효과를 주기 위해 제작해야겠다는 마음을 가짐.

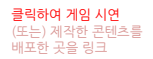

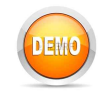

#### Difference between Original and Final

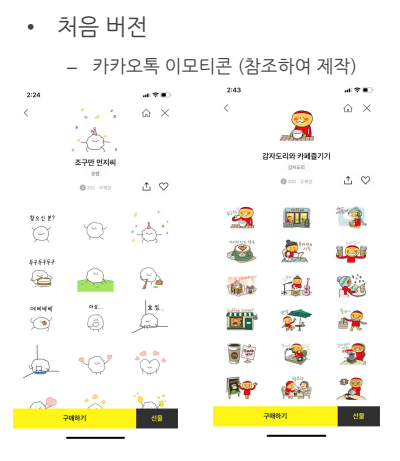

- 개선사항 (또는 수정사항)
	- 이모티콘의 주제 변경
	- 이모티콘에 언어 (감탄사) 추가
	- 여러가지 감정을 담은 표정 표현
	- 감자 모양에 디테일 추가

(감자 특유의 얼룩 표현함.)

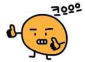

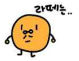

### How to and Will do

- 수정 보완 방법
	- 감자의 도안과 글자는 Adobe Illustrator로 제작 (표정과 모습 및 글)
	- Illustrator에서 픽셀 360 \* 360 크기의 종이에 2pt 붓을 이용하여 그리기.
	- 감자의 전체적인 모습, 언어, 표정 또한 붓으로 묘사하기.
	- 컴퓨터로 제작시 마우스로 그리다 보면 모양이 이상할 수 있으나, Illustrator에서 자동으로 조금 더 매끄럽게 표현해줌.
	- Adobe Phtoshop으로 감자 색칠(감자의 특유한 얼룩도 표현)
	-
	- Illustrator에서 제작한 도안을 열어 색칠.<br>( 선과 선이 안 매꿔져 있으면 전체적으로 색칙이 될 수 있으로 주의)
	- 포토샵에 있는 전체를 한 번에 색칠할 수 있는 페인트 통을 이 용하여 색칠하기.
	- 부분적으로 섬세하게 필요한 곳은 붓으로 색칠.
	- 감자의 특유한 얼룩 또한 붓으로 표현.
	- 이미지로 저장하기 (크기 360 \* 360 )
- Future works
	- 감자의 이모티콘 크기를 더 크게 조 정하기
	- 감자 이모티콘의 시즌을 만들어서 제안 해보기.
	- 또 다른 구황작물을 이용하여 이모 티콘 제작하여 카카오톡 이모티콘 스튜디오에 제안 해보기.

## References

- 참고문헌(또는 사이트)를 기술
	- 이모티콘 제작 방법

https://creator.emotipang.com/blog/kakaotalk-emoticon-tip

6

- 보고서/발표 (보고서 내용을 충실하며 발표자세는 바른가?)
- 즐거움 (게임이 재미있는가?)
- 완성도 (개발범위 내에서 기능구현이 충실하게 되어있는가?) – 흥미성 (사용자 호감을 가질 수 있는 요소를 부여하였는가?)
- 적절성 (수업시간에 나온 내용을 충분히 활용하여 작성하였는가?)
- 과제수행개요 (개발한 내용을 명확하게 기술하고 잘 설명하였는가?) – 창의성 (수행 내용은 창의적이며, 새로운 내용을 포함하고 있는가?)
- 평가항목

참고하세요